## **Publishing Data to iDigBio Portal Protocol (Updating RSS Feed)**

Summary: RSS is a format for delivering the content of a website to an online publisher. In this case, the Denver Botanic Gardens supplies Darwin Core Archives to iDigBio through Symbiota. This is how iDigBio is able to access and publish our specimen data on their portal.

This protocol can be used to update data for KHD, DBG, and DBGA through IRHN, MyCoPortal, and SCAN respectively.

**NOTE:** KHD data is made available to iDigBio through the Intermountain Region Herbarium Network (IRHN), not SEINet

**Additional NOTE:** To perform this task, the user must be granted Administrator Permissions

**Step 1.** Navigate to the corresponding Symbiota Data Portal and sign in

IRHN:<http://intermountainbiota.org/portal/index.php>

MyCoPortal:<http://mycoportal.org/portal/index.php>

SCAN:<http://symbiota4.acis.ufl.edu/scan/portal/>

**Step 2.** Navigate to the Collection Management Control Panel

Select "My Profile"

Select the "Specimen Management" tab

Select the proper collection

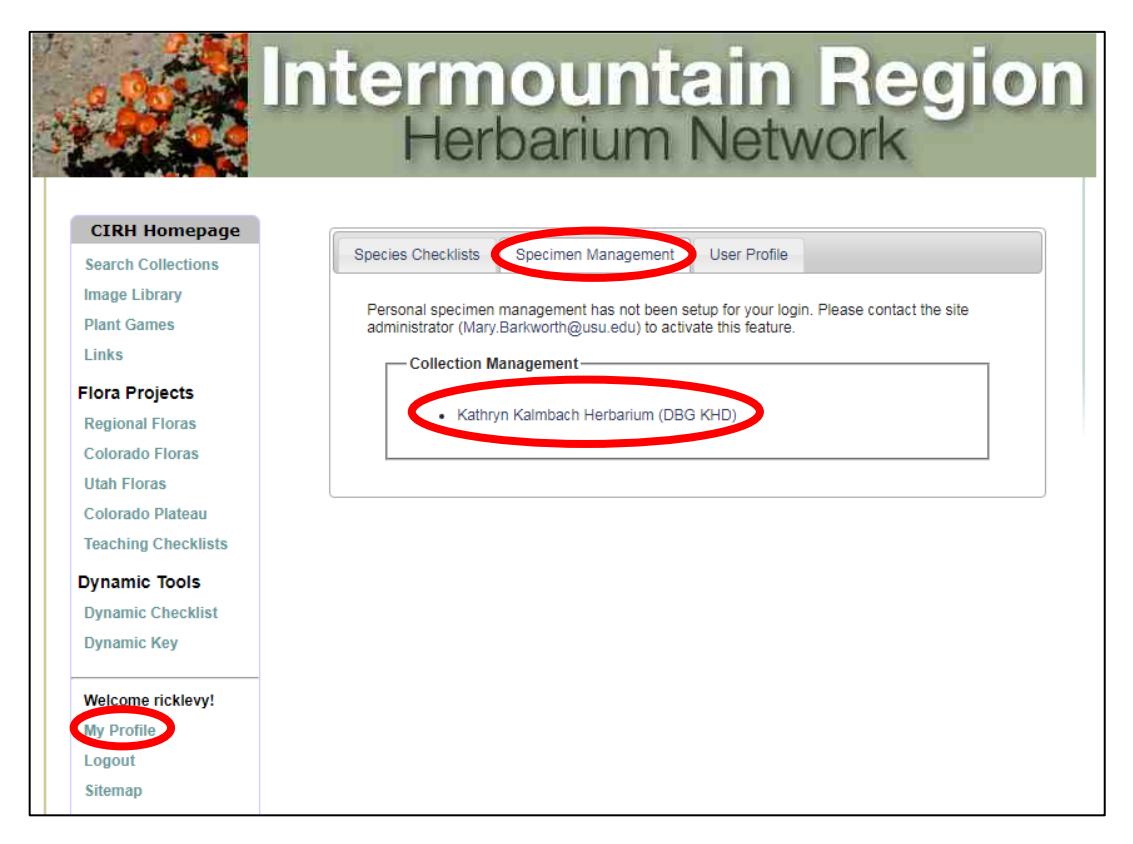

## **Step 3.** Refresh the Darwin Core Archive

Select "Darwin Core Archive Publishing" from within the "Administration Control Panel"

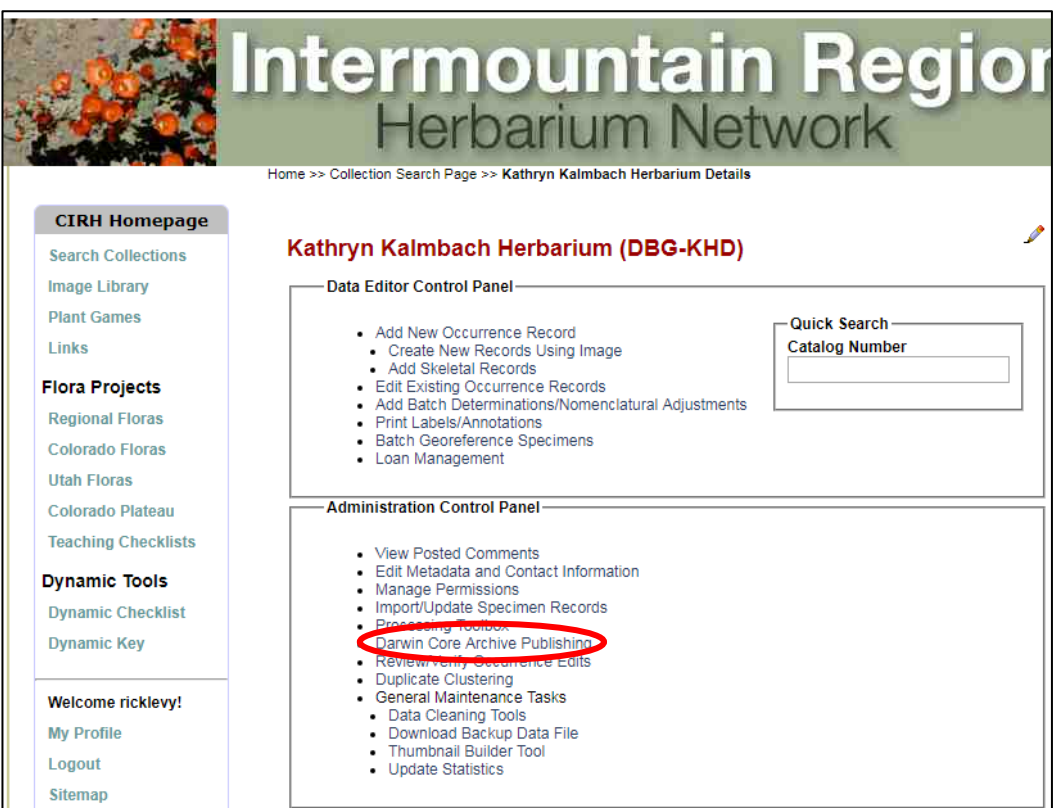

## With all the boxes checked, select "Create/Refresh Darwin Core Archive"

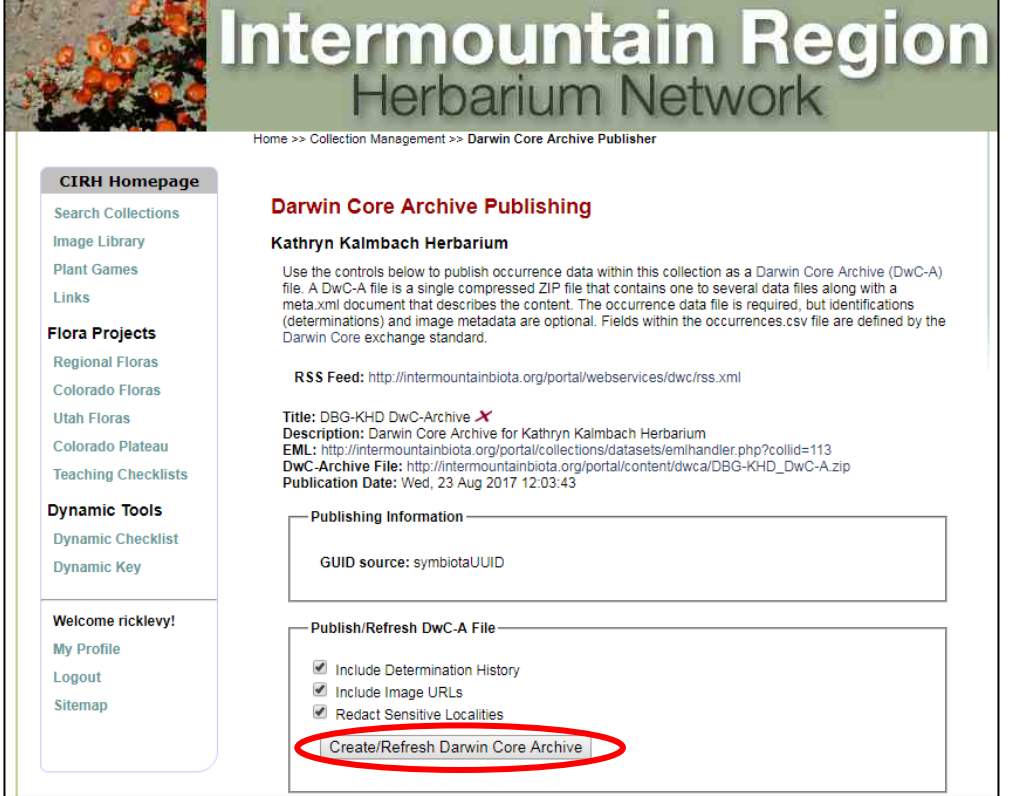

Allow the process to complete (may take up to a few minutes) before closing the browser or leaving the page.